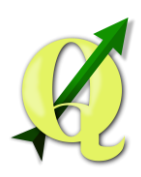

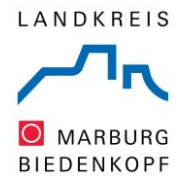

# Kurzanleitung zur Nutzung des Geographischen Informationssystems beim Landkreis Marburg-Biedenkopf

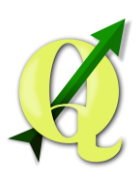

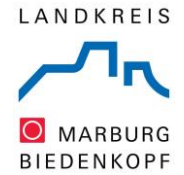

### *1. Qgis WebClient starten*

Der QgisWebClient wird über folgende Internetadresse gestartet:

[https://www.marburg-biedenkopf.de/dienste\\_und\\_leistungen/geoportal/geoportal.php](https://www.marburg-biedenkopf.de/dienste_und_leistungen/geoportal/geoportal.php)

Es erscheint die Internetseite mit den einzelnen Themengebieten. Hier können gezielt Themen ausgewählt werden, die dann im Browser angezeigt werden.

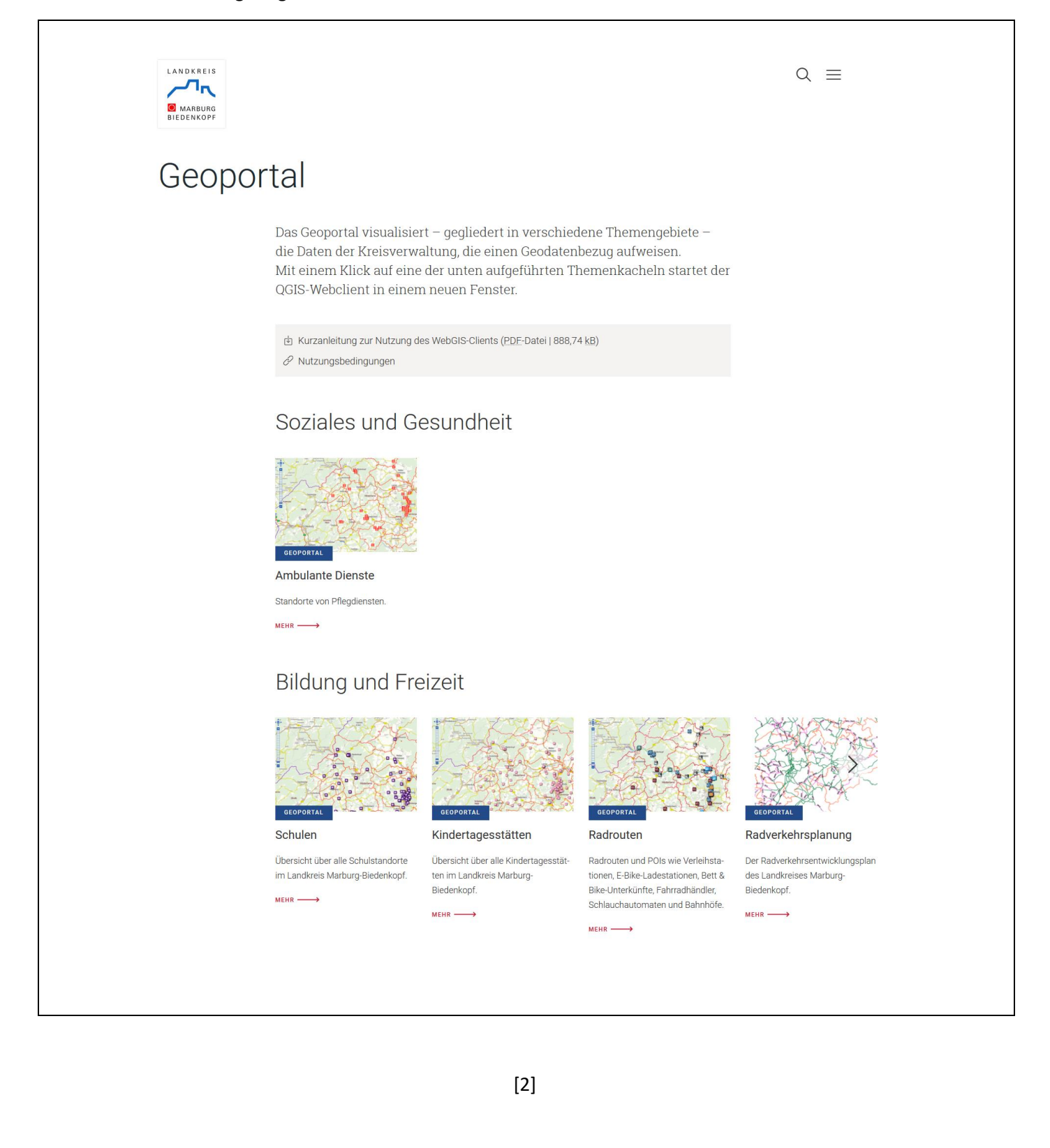

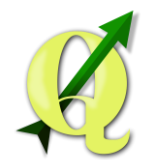

LANDKREIS O MARBURG **BIEDENKOPF** 

#### Nach Auswahl des Themas startet der Qgis WebClient . Es erscheint die Karte des gewünschten Themas.

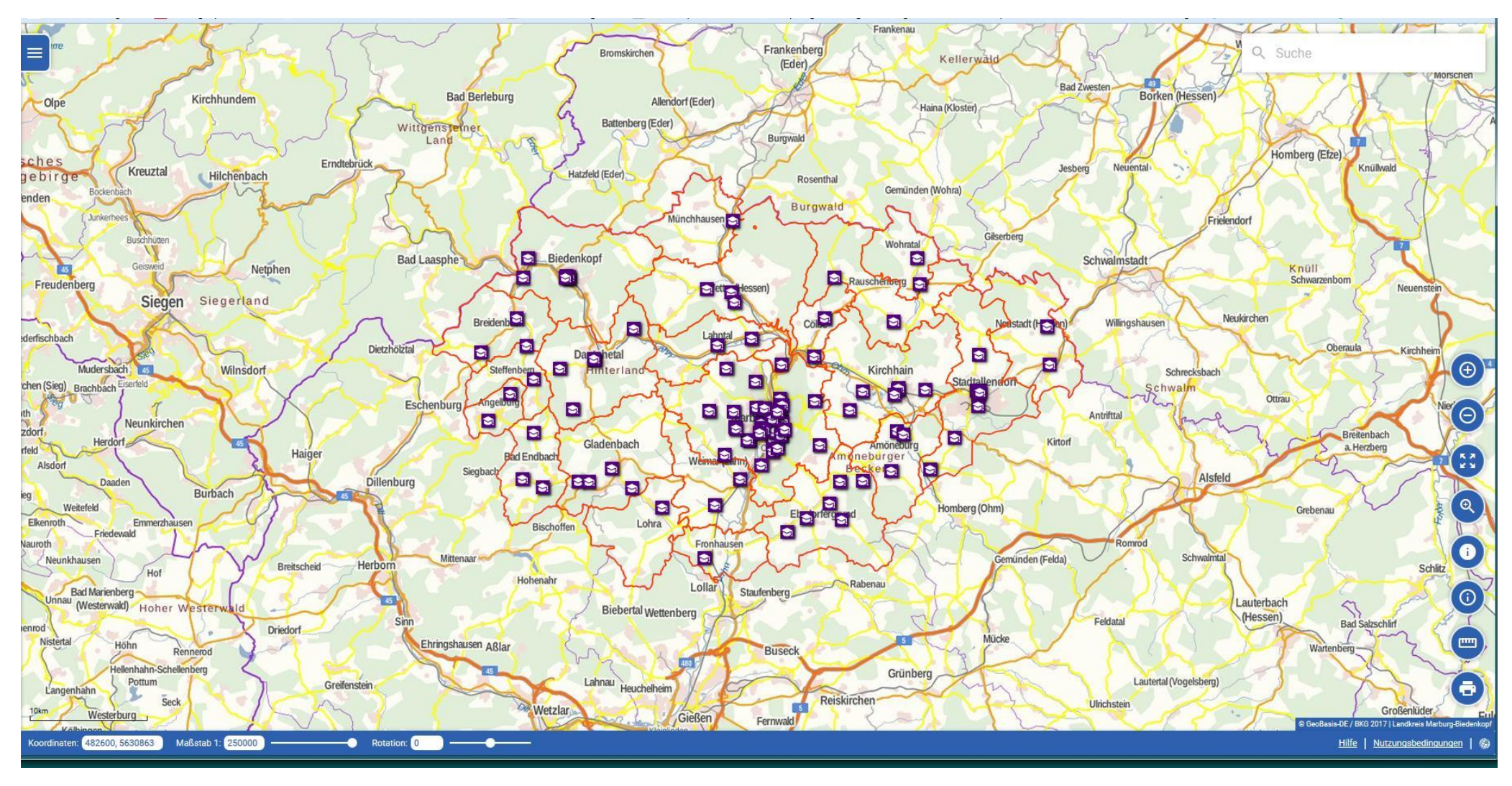

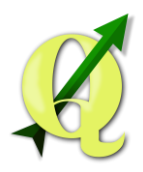

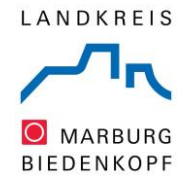

## *2. Auswahlmenü*

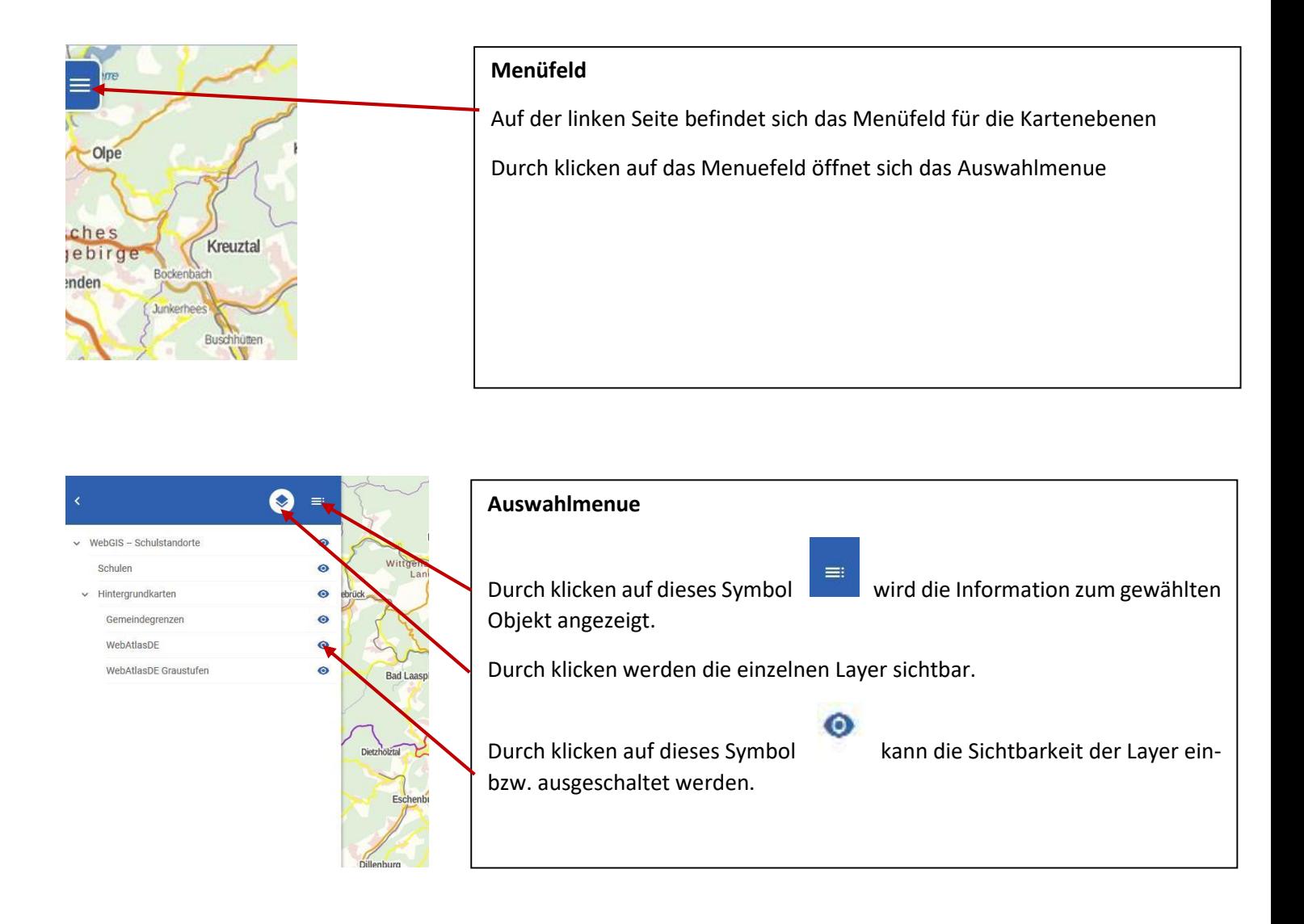

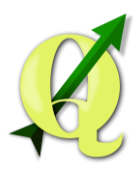

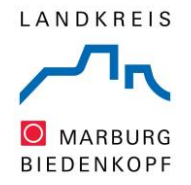

## *3. Navigieren in der Karte*

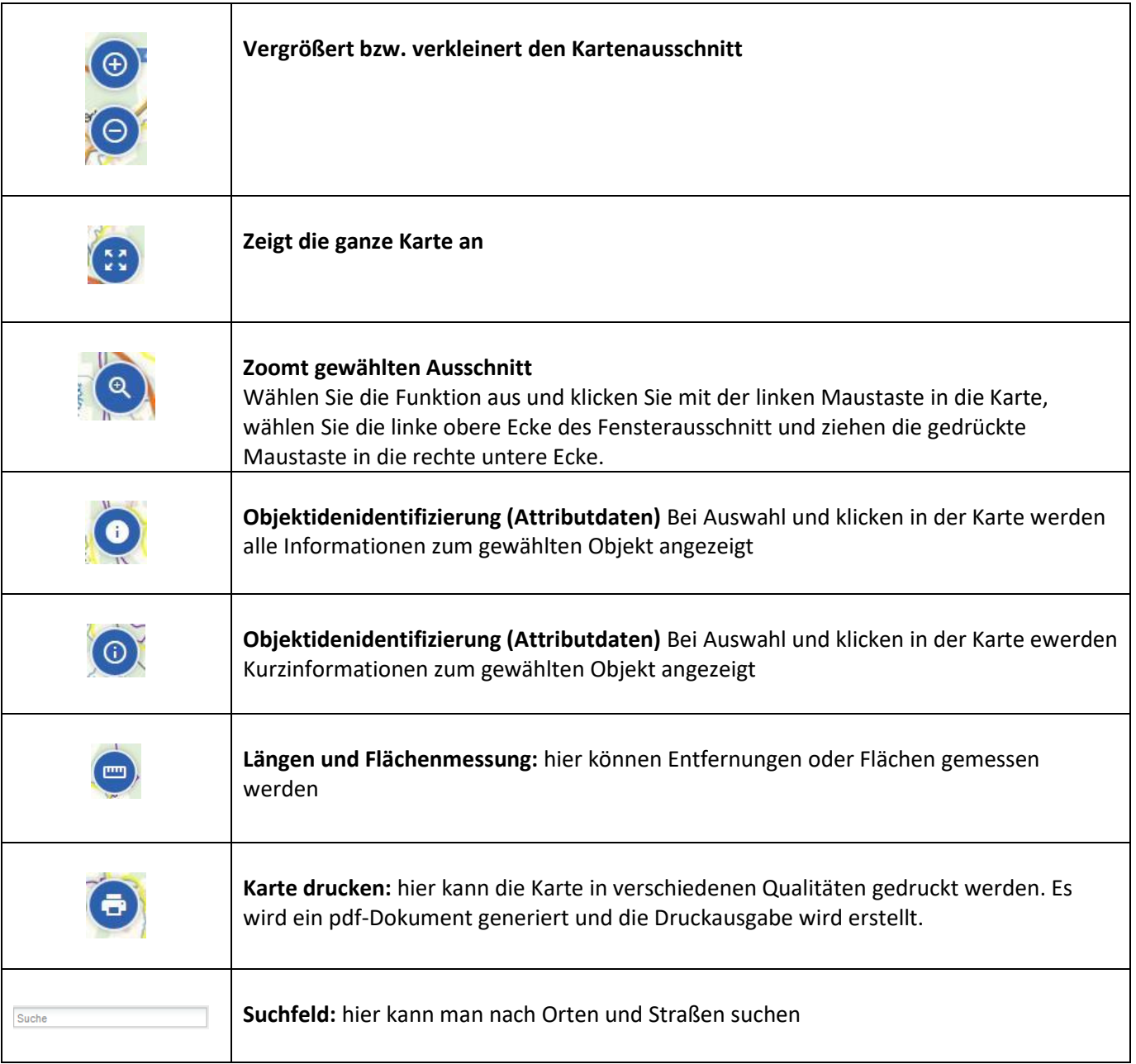

Links unter dem Kartenfenster können sowohl die Koordianten des Mauszeigers (Rechts- und Hochwert), der aktuelle Maßstab des Kartenfensters und eine Kartenrotation abgelesen werden. Hier kann auch der Maßstab direkt eingegeben und verändert werden.

![](_page_4_Picture_98.jpeg)